## **OPENBOX ForTe-2** PVR FUNCTION SETUP

- launch the DTV application
- press MENU and "go to position see photo"
- press the numbers 2580 in succession on the remote control

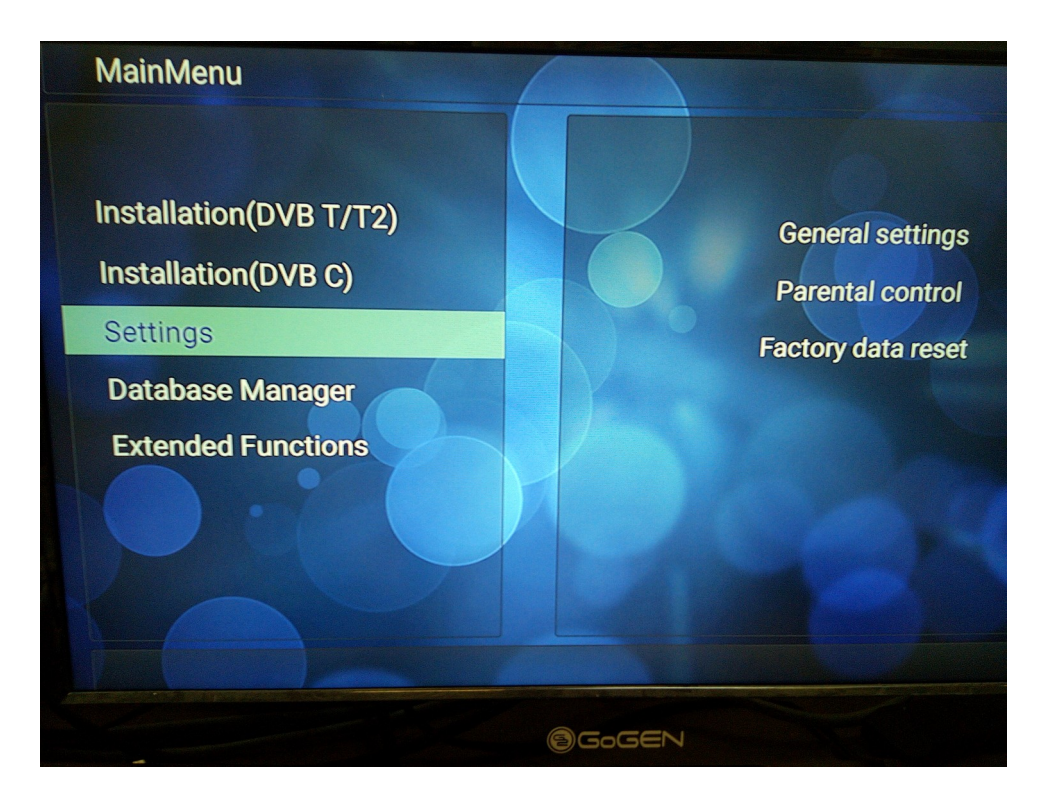

short notification of PVR activation will appear on the screen and a PVR setting item will be added.

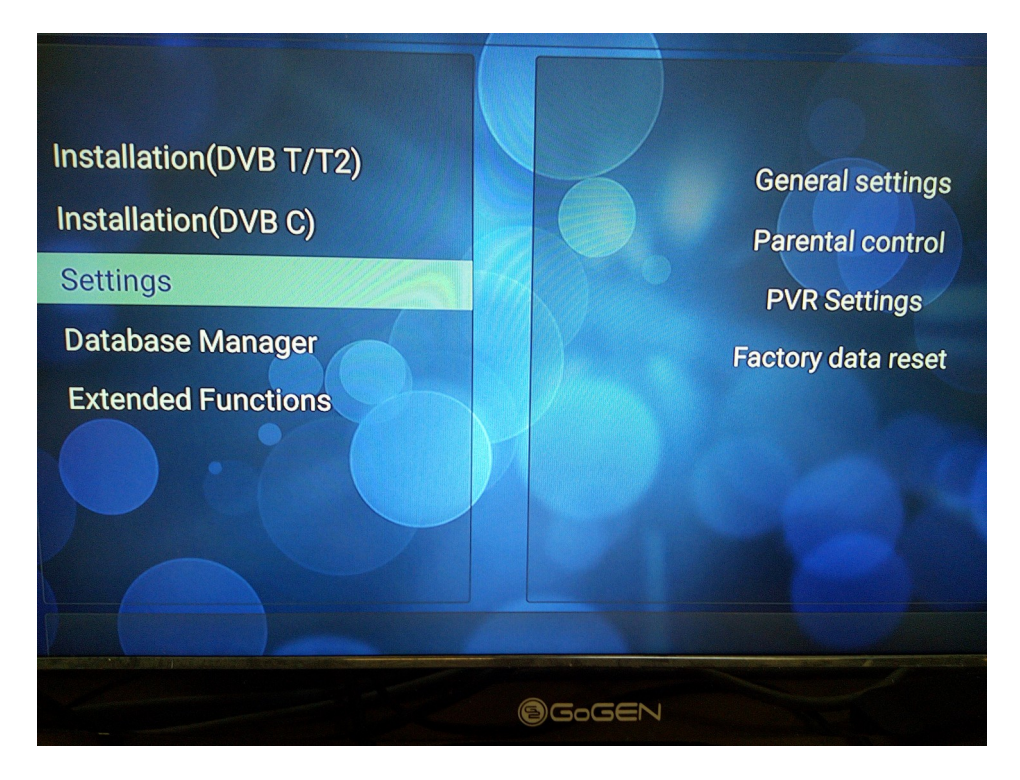